**STEP** 

01

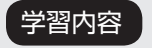

学習内容 ARM の概要と本書採用の TM4C1294NCPDT チップについて学習します。

#### ARM とは

ARM (アーム)は、英国 ARM 社が開 発している CPU のアーキテクチャ(基 本設計概念)のことです。

ARM 社は自社で CPU を作るかわり に、このアーキテクチャにもとづくコ ア(CPU の演算処理の中心部分)を開 発して、半導体メーカーに知的財産(IP) としてライセンス供与しています。

メーカー各社は ARM のコアを組み込 んで、独自にマイコンなどを開発、生 産しています。

ARM は低消費電力で動作することを 特長とし、スマートフォン・ゲーム機 などの携帯機器からパソコン周辺機器 やおもちゃにいたるまで、あらゆる電 子機器に広く採用されています。ARM が採用

された有名な製品には、皆さんよくご 存知の iPhone や Raspberry PI があ ります。

ARM は現在、世界で最も使用されて いる 32bitCPU アーキテクチャとい えます。

本書は、イーサネットインター フ ェ ー ス が 内 蔵 さ れ た Tiva TM4C1294NCPDT を採用してお り、ARM で組み込みネットワークを 学ぶのに最適です。

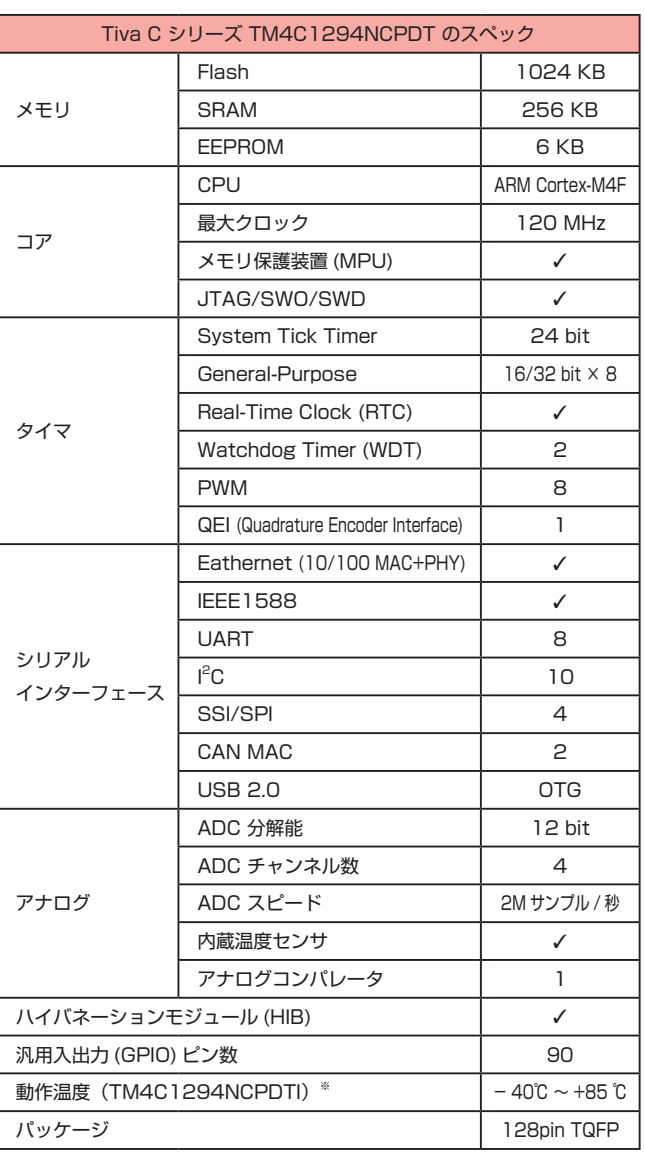

✓:搭載

※ 型番の後ろに付いているアルファベットの「I」は、温度領域 (-40℃~ +85℃) を表します。

ARM チャレンジャー 応用編 TEXASINSTRUMENTS **版** キットで学ぶノシリーズ

ARM とは

#### TM4C12x マイコンとは

TM4C12x は、テキサス・インスツルメンツ (TI) 社の ARM Cortex-M4 マイコンファミリーで、 UART、USB、イーサネットなどの接続・通信機能を搭載しており、PWM、ADC、直交エンコーダな どの制御機能も有しています。

TM4C12x マイコンの開発・評価プラットフォームとしては、さまざまなツールを搭載した LaunchPad 開発キットが提供されており、ARM Cortex-M4 マイコンの入門としても最適です。 また、TM4C12x マイコン用のソフトウェアとしては、ライブラリやサンプルコードが含まれた TivaWare ※ ソフトウェア、リアルタイム OS の TI-RTOS が TI 社から無償で提供されており、アプリケー ション開発が容易になっています。

※ Tivaware は Texas Instruments Incorporated の登録商標です。

#### マイコンボード レイアウト

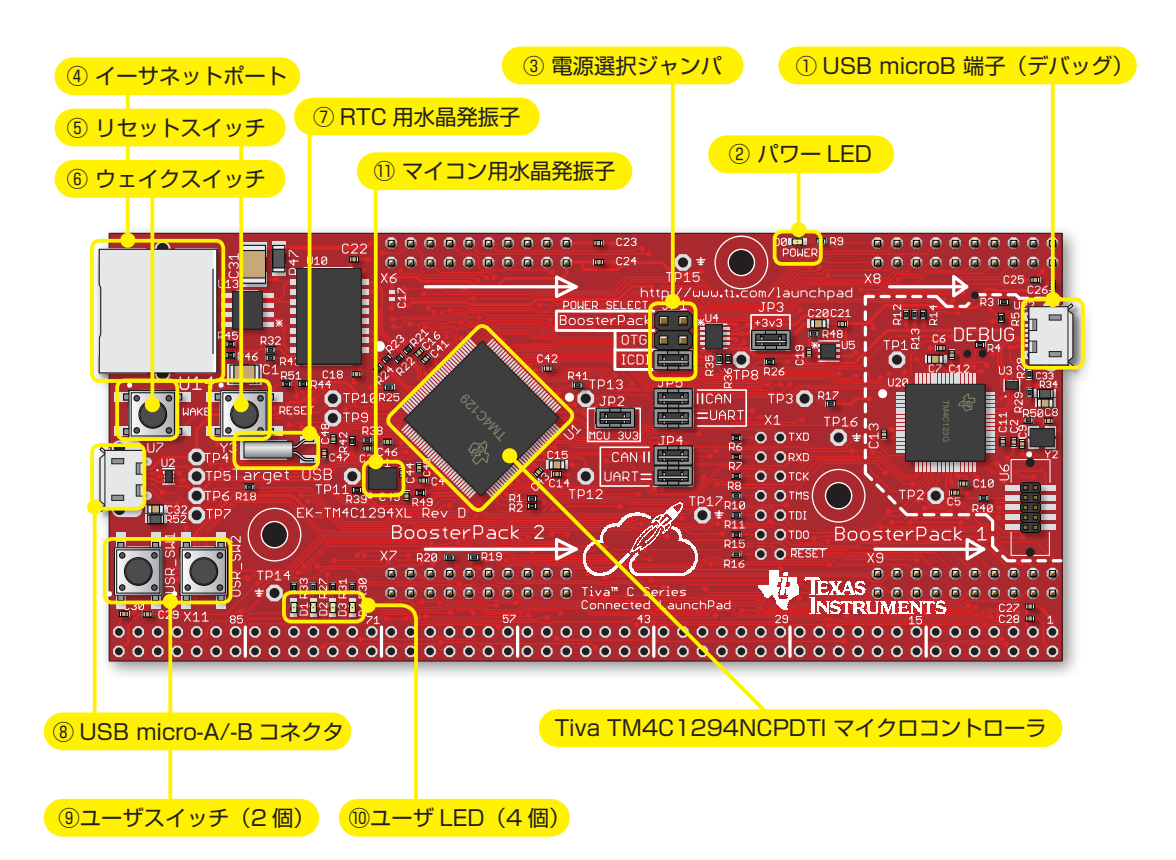

**STEP** 

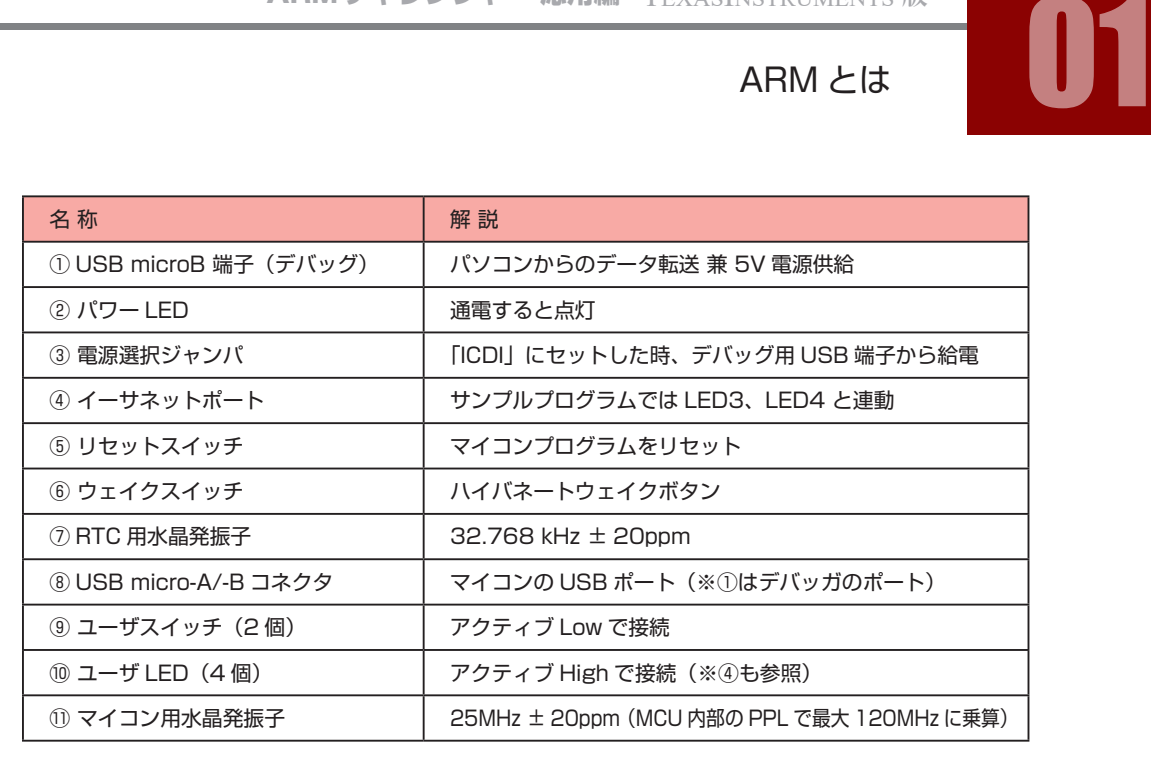

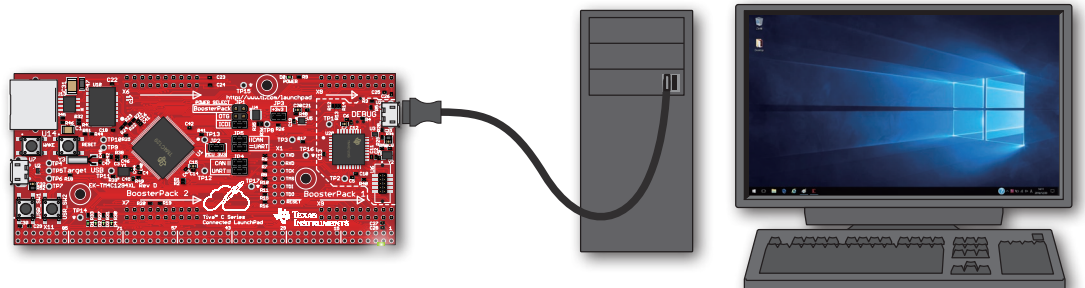

マイコンボードの電源は USB 端子を通して供給されます。

#### 単位の接頭辞について

単位の接頭辞で使われている大文字の K は、1000 倍を表す場合と 1024 倍 (2 $^{10}$  倍) を表す場合があります。大文字 の K は非公式の接頭辞であり意味にも曖昧さがあるため、1000 倍は小文字の k で表すべきとされており、また 1024 倍を表す接頭辞として「Ki」が 1998 年に国際的に定められましたが、大文字の K は依然広く使われています。 前ページのスペック表で使われている大文字の K はいずれも 1024 倍を表しますが、メモリ以外の部分で K が使われて いる場合は 1000 倍を示すことが多いので注意しましょう。例えばデータシート上で周波数が 32.768KHz と表記され ていた場合、K は 1024 倍ではなく 1000 倍を表します。

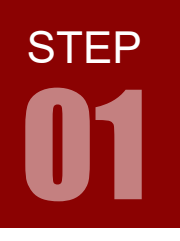

ARM チャレンジャー 応用編 TEXASINSTRUMENTS **版** キットで学ぶ ! シリーズ

ARM とは

# マイコンボード ピンアサイン(実体配置順)

TM4C1294NCPDT には 90 個の入出力端子があり、このうち 74 個(ピン数としては 70 個)がマイコンボー ド上のピンヘッダに接続されています。

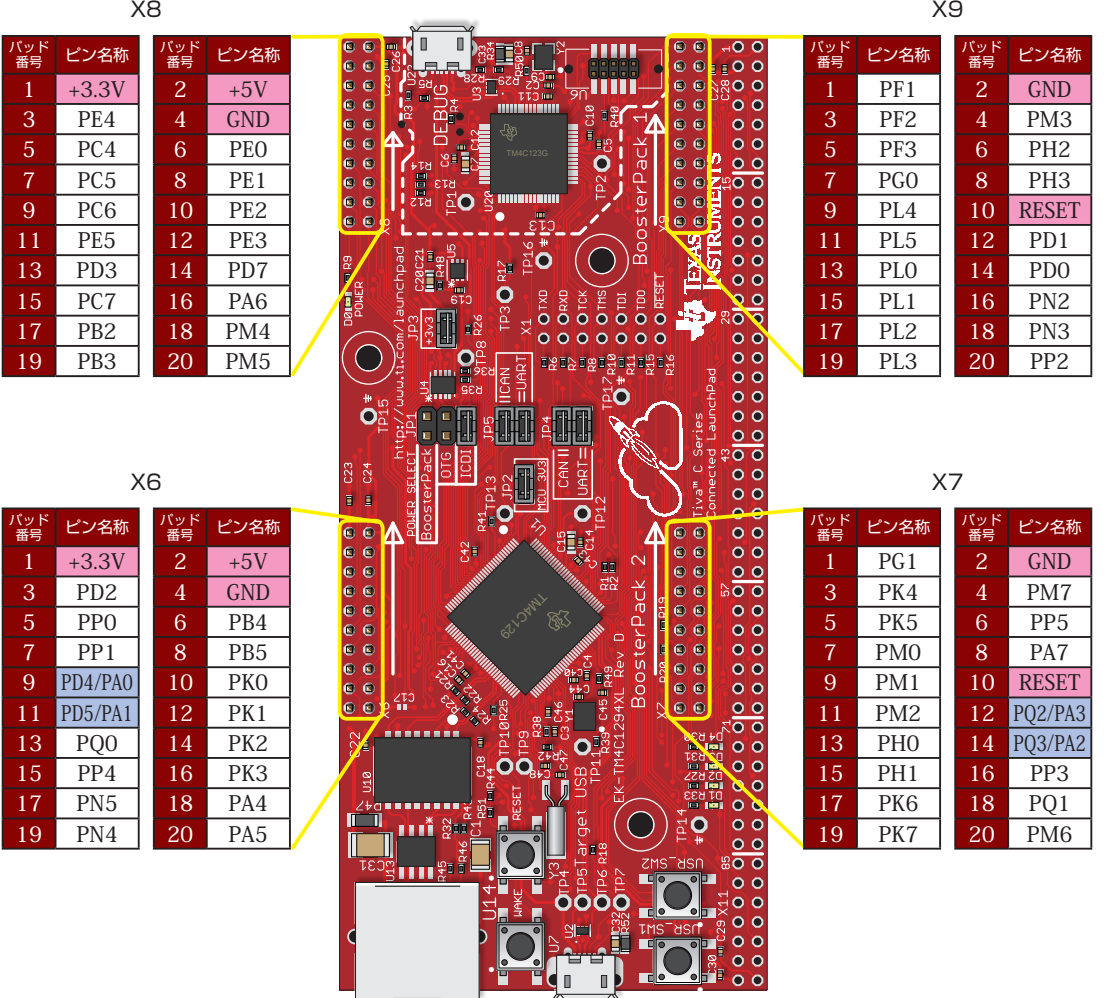

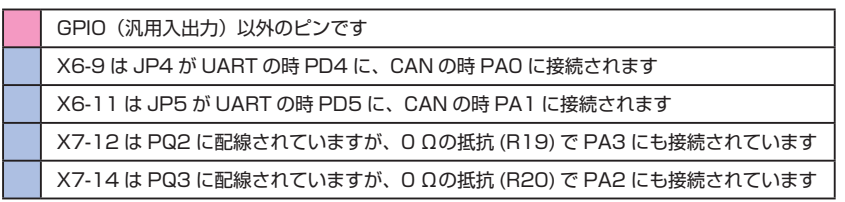

# ARM とは

**STEP** 

## マイコンボード ピン機能(抜粋)

以下の表は、入出力端子の一覧と各ピンの機能の一部抜粋です。

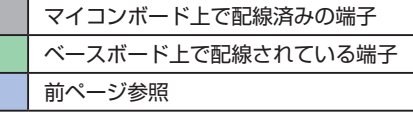

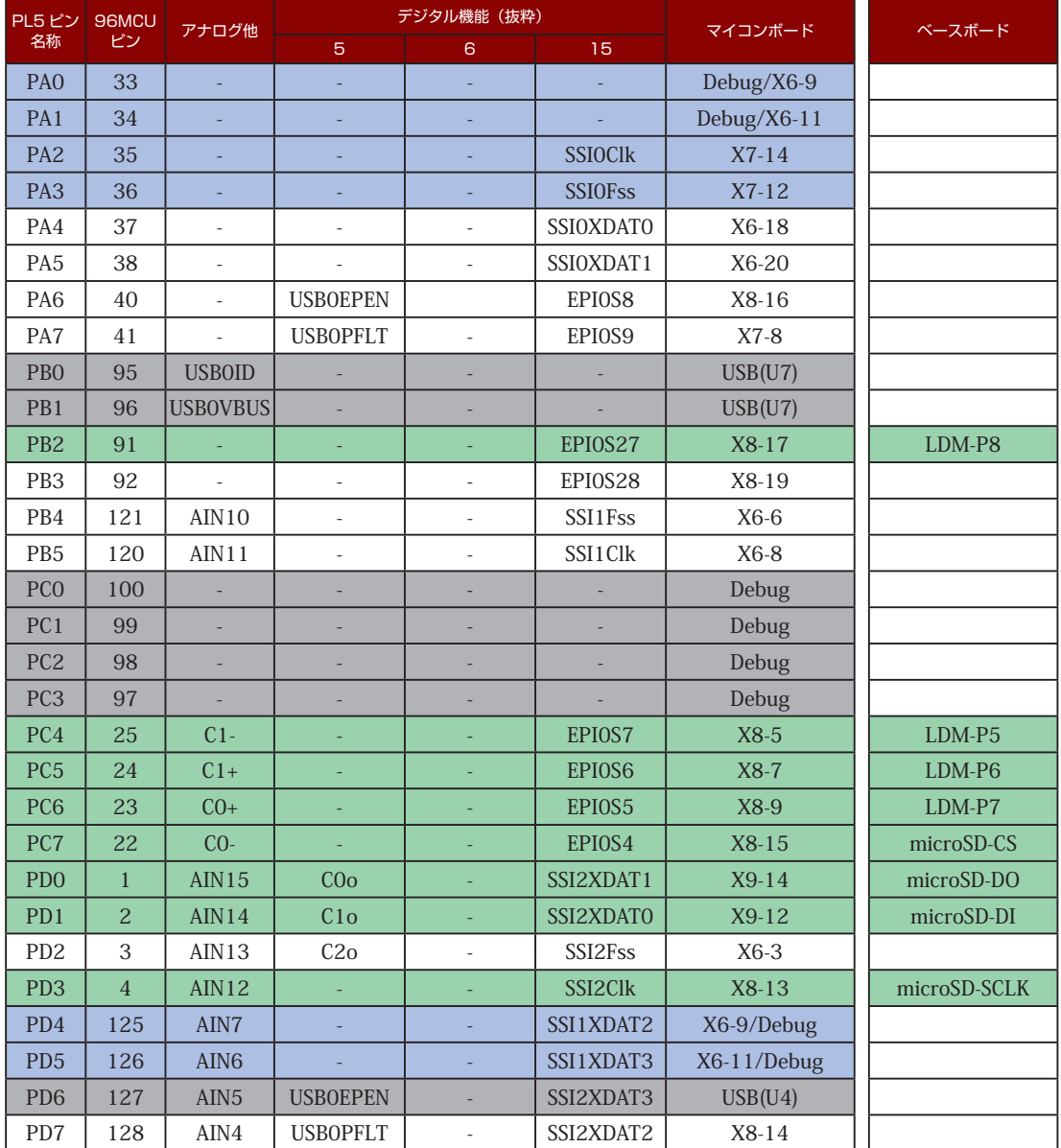

ARM チャレンジャー 応用編 TEXASINSTRUMENTS **版** キットで学ぶ ! シリーズ

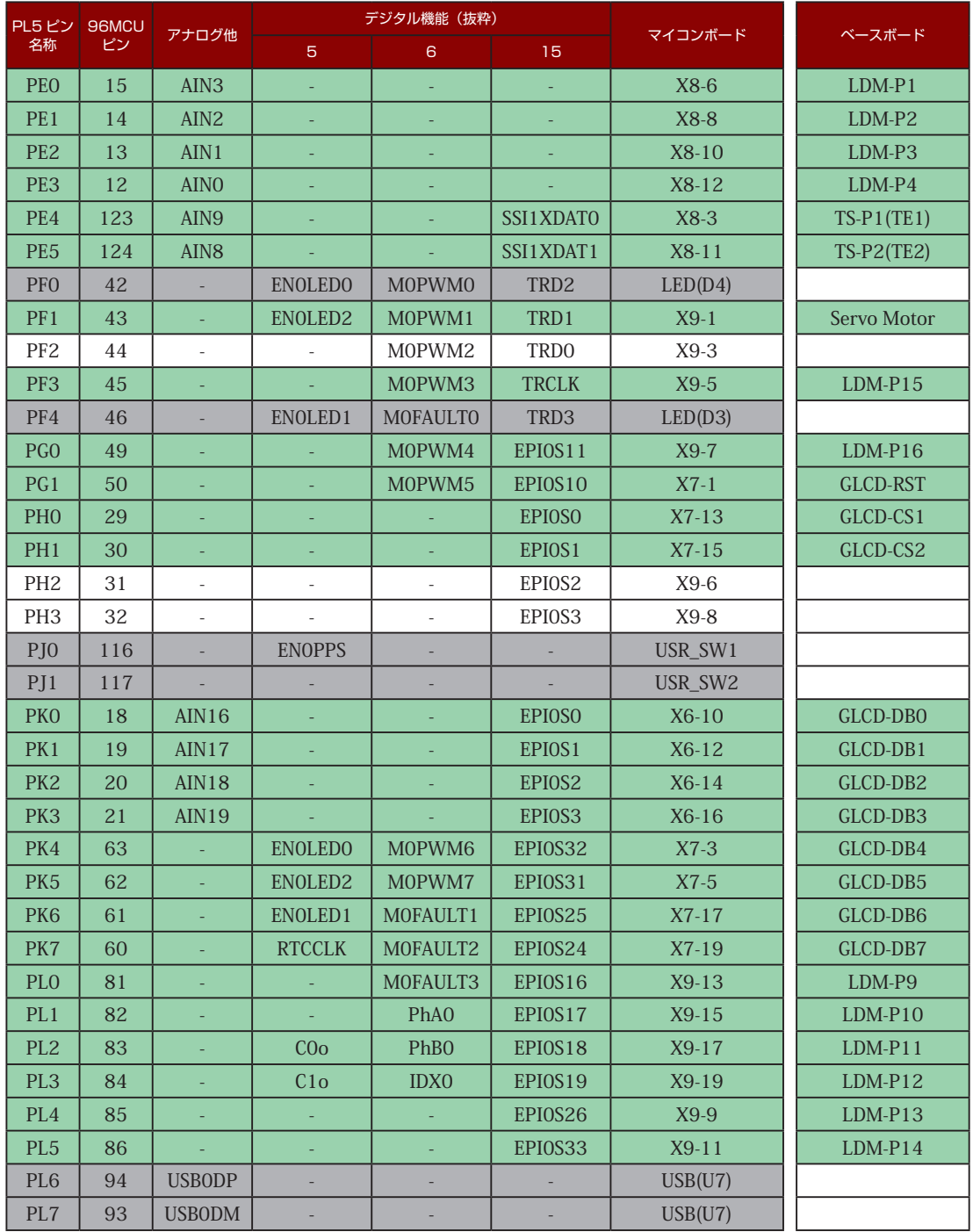

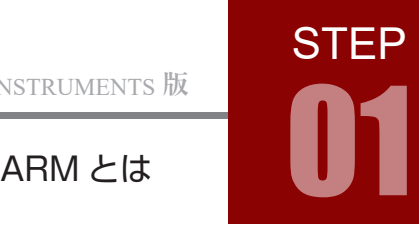

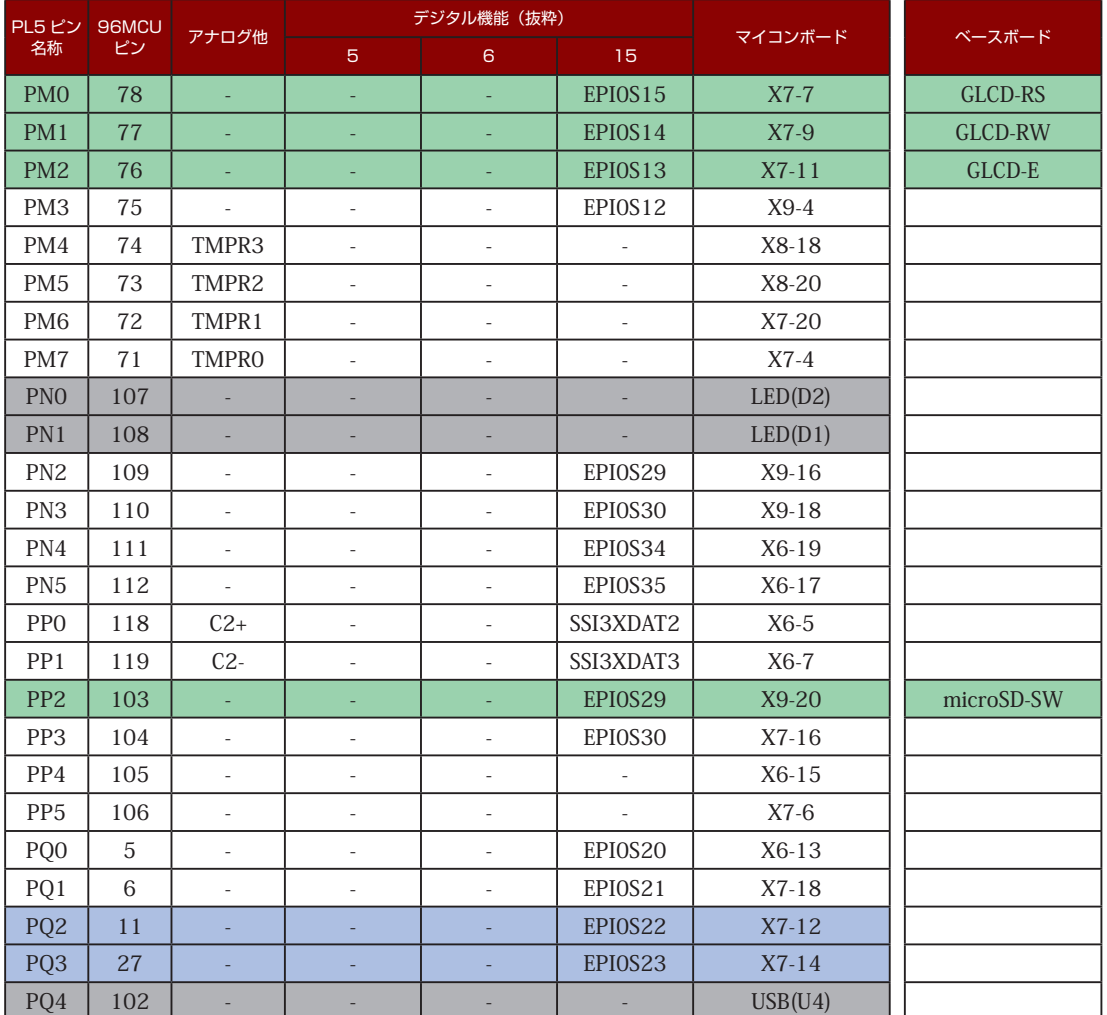

### マイコンボード 回路図

**SERIES** 

マイコンボードの回路図は、EK-TM4C1294XL の「User's Guide」の p.30(回路図は 6 枚)に掲載され ています。「User's Guide」は、TI 社の以下のサイトからダウンロードできます※。

<http://www.ti.com/lit/pdf/spmu365>

※ CCS (STEP02 および STEP 03 参考) のメニューバーから「View」→「Product Explorer」を開き、「Software」 →「TM4C ARM Crtex-M4F MCU」→「Development Tools」→「EK-TM4C1294XL」→「User's Guide」 で見ることもできます。